## Instructions for Obtaining an EIN (Employee Identification Number)

If you do not have an EIN, you will need to apply for one on the IRS Web site. The online process only takes a few minutes. To apply, you will need to go the [IRS website.](http://www.irs.gov/Businesses/Small-Businesses-&-Self-Employed/Apply-for-an-Employer-Identification-Number-(EIN)-Online) At the conclusion of the process you will be issued an EIN. It will take approximately two weeks before the number will be activated in the IRS system so that you can file your 990-N.

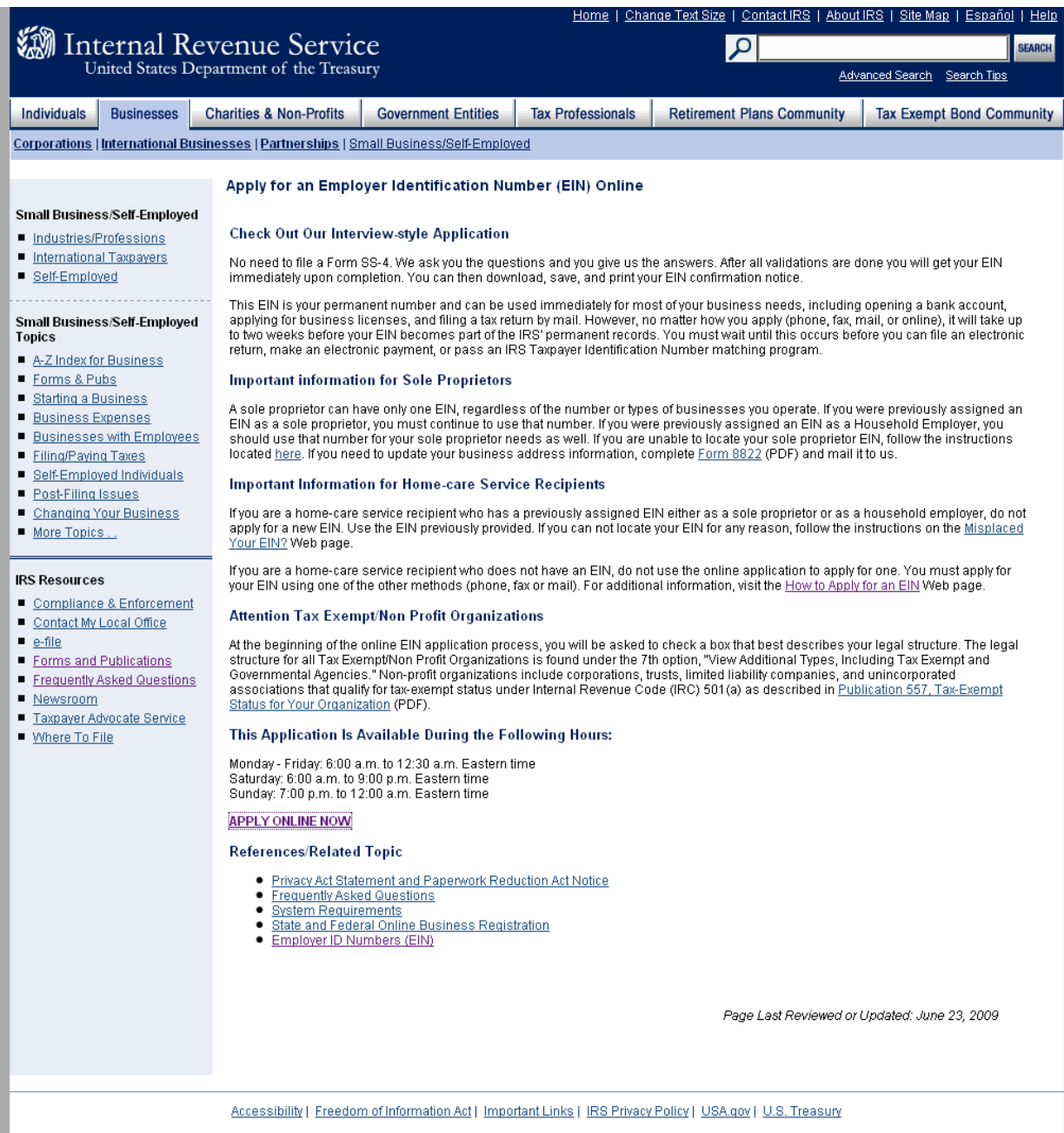

Click on "Apply Online Now" towards the bottom of the page.

# Internal Revenue Service

#### **EIN Assistant**

#### Important Information Before You Begin

Use this assistant to apply for and obtain an Employer Identification Number (EIN). Do I need an EIN? Do I need a new EIN?

#### **About the EIN Assistant**

click the underlined key words, or view Help Topics on the right side of the screen. Make sure that pop-ups are allowed from this site.

For help or additional information on any topic,

- . You must complete this application in one session, as you will not be able to save and return at a later time.
- . For security purposes, your session will expire after 15 minutes of inactivity, and you will need to start over.
- You will receive your EIN immediately upon verification. When will I be able to use my EIN?
- If you wish to receive your confirmation letter online, we strongly recommended that you install Adobe Reader before beginning the  $\bullet$ application if it is not already installed.

#### **Restrictions**

- If a third party designee (TPD) is completing the online application on behalf of the taxpayer, the taxpayer must authorize the third party to apply for and receive the EIN on his or her behalf.
- The business location must be within the United States or U.S. territories.
- Foreign filers without an Individual Taxpayer Identification Number (ITIN) cannot use this assistant to obtain an EIN.  $\bullet$
- If you were incorporated outside of the United States or the U.S. territories, you cannot apply for an EIN online. Please call us at  $\bullet$ 215-516-6999 (this is not a toll free number).

Begin Application >>

If you are not comfortable sending information via the Internet, download the Form SS-4 PDF file and the instructions for alternative ways of applying.

**IRS Privacy Policy** 

Click on "Begin Application"

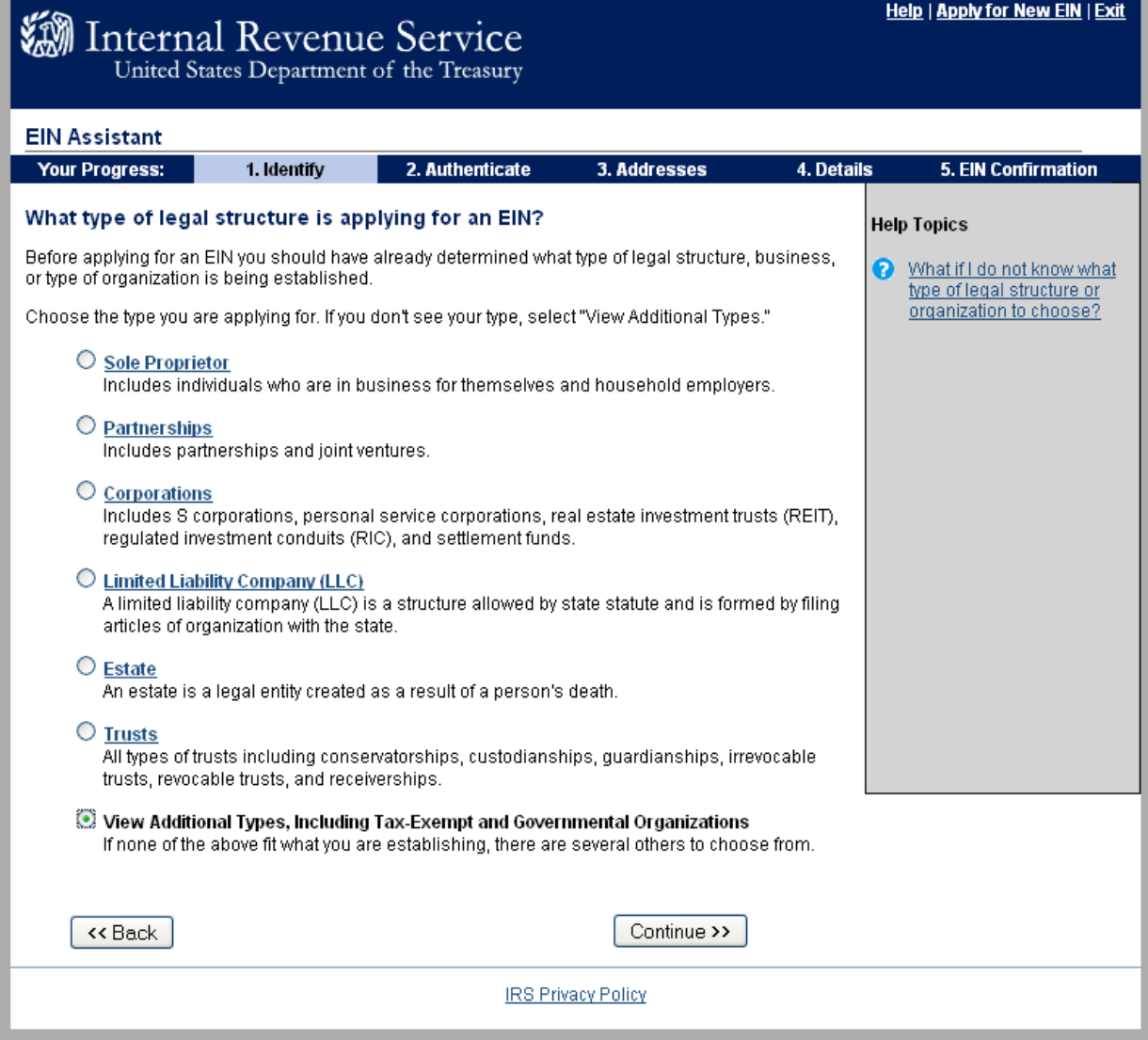

Select "View Additional Types, Including Tax-Exempt and Governmental Organizations"

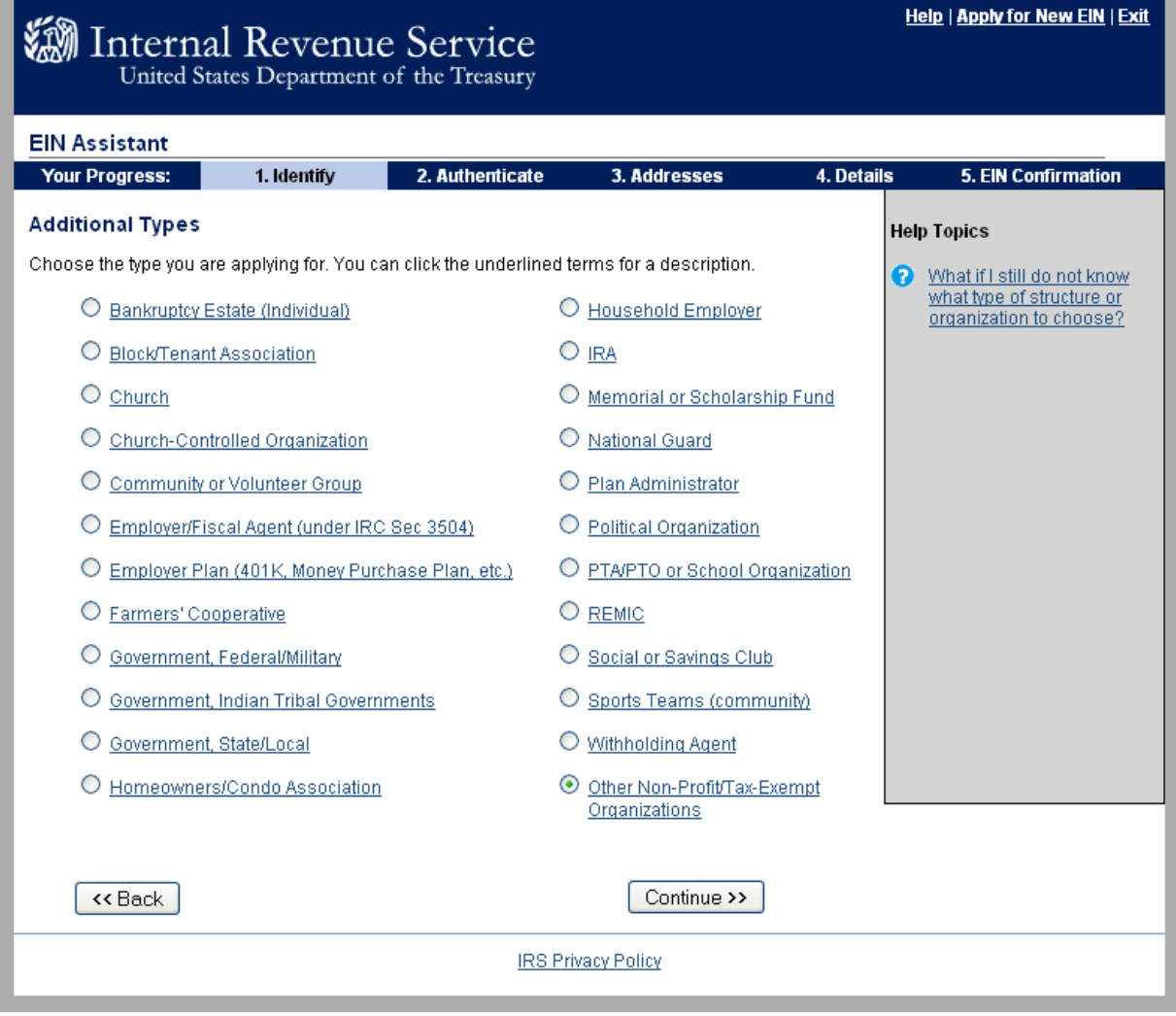

Select "Other Non-Profit/Tax-Exempt Organizations" (Note: Our CTAs operate as 501(c)(6) Professional Association.)

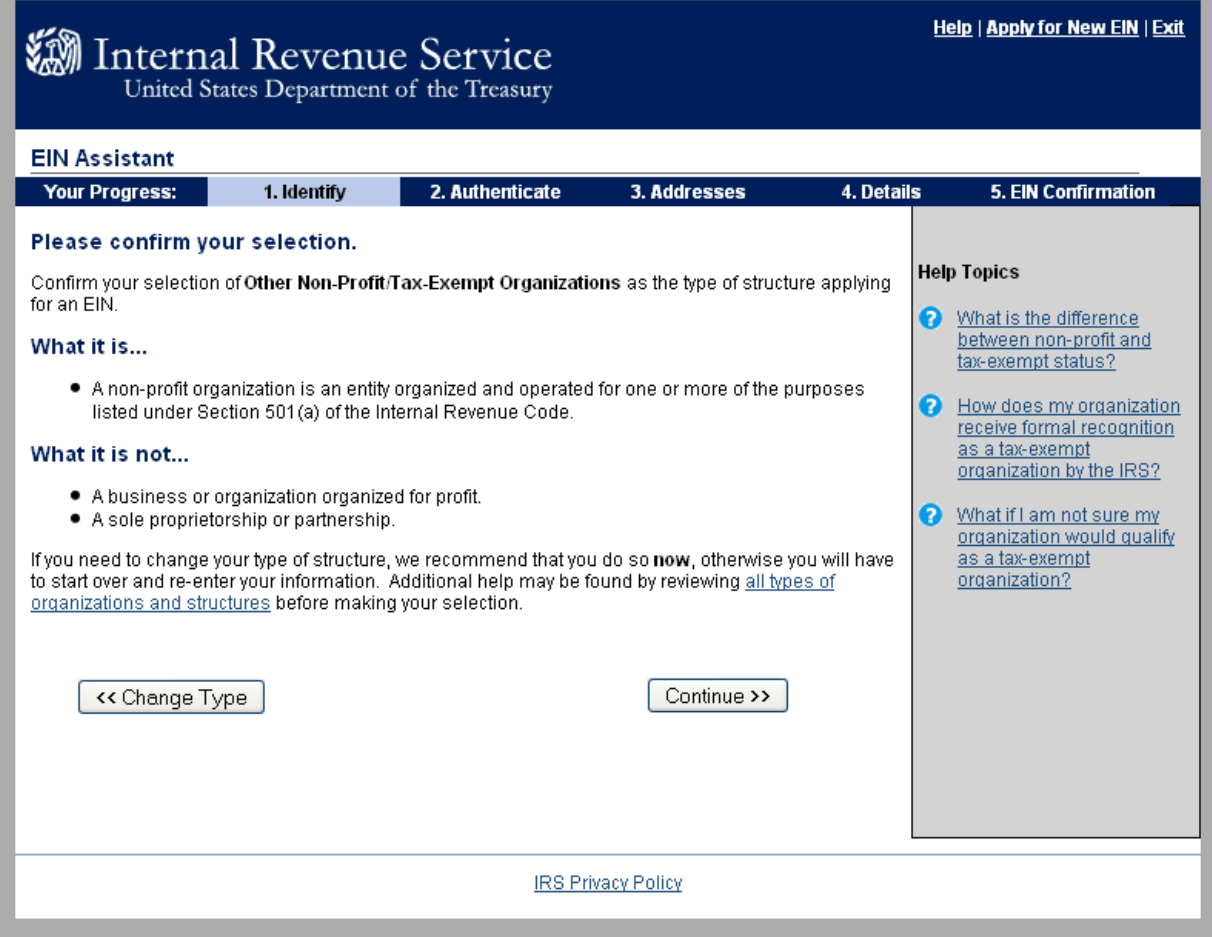

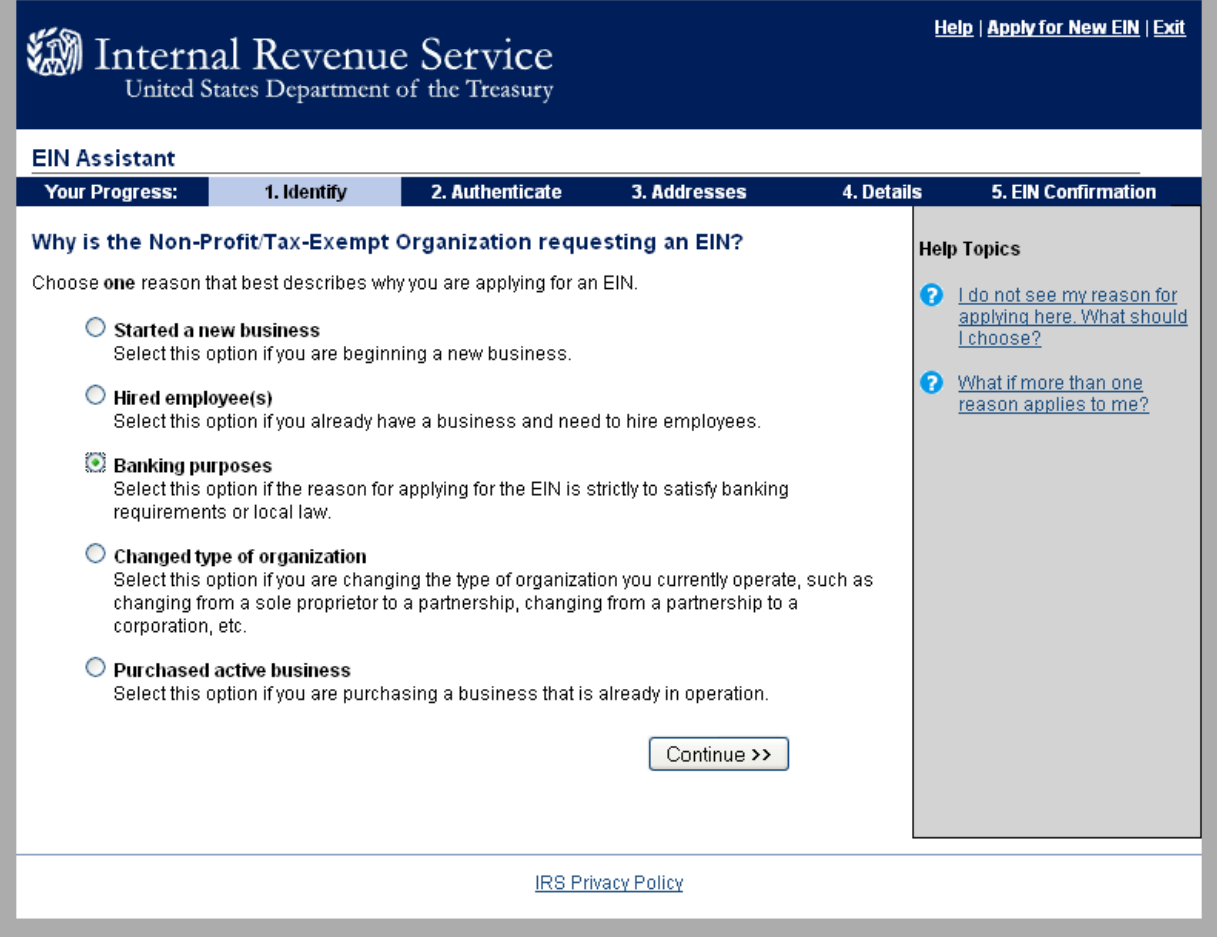

Select "Banking purpose"

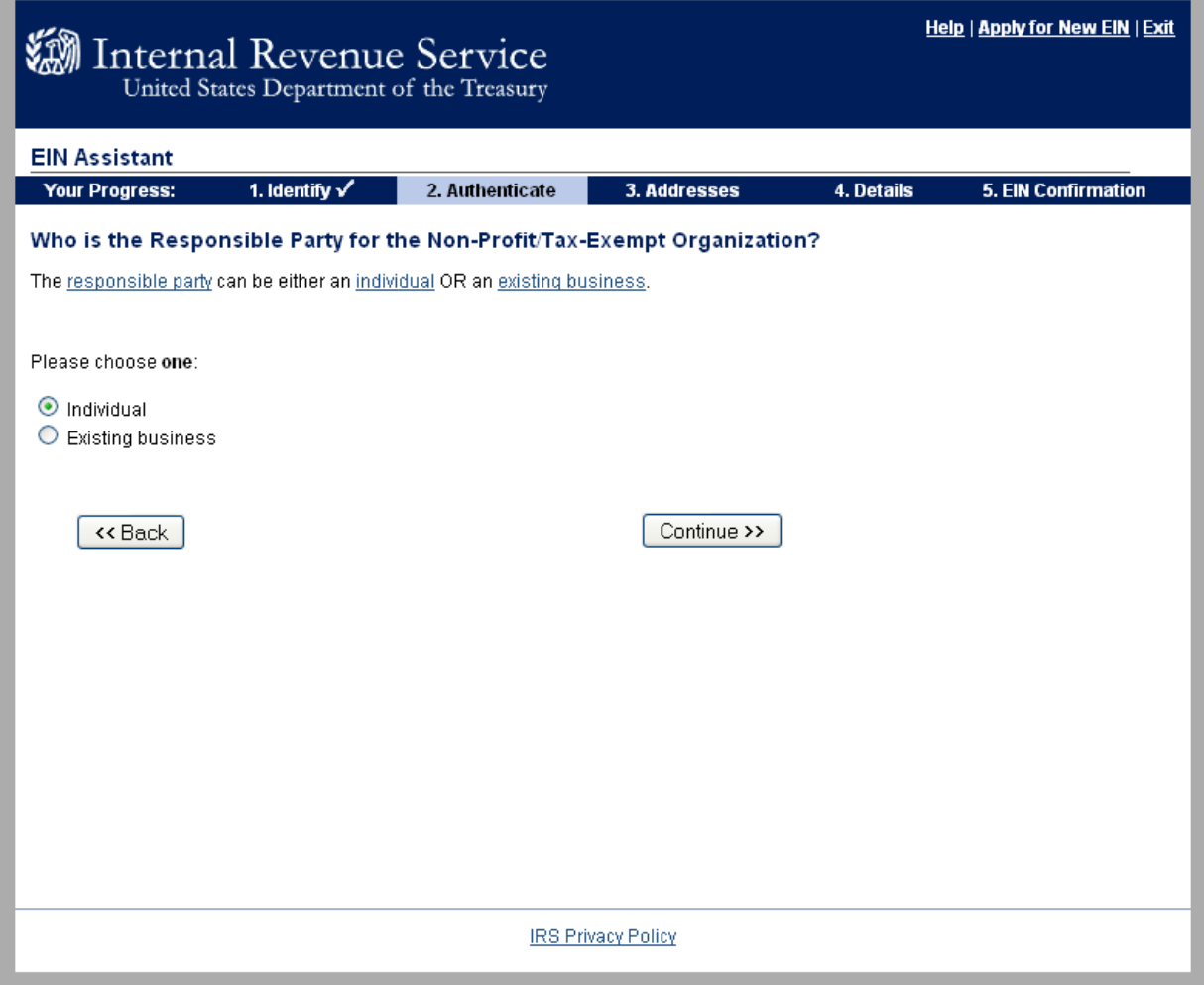

Select "Individual"

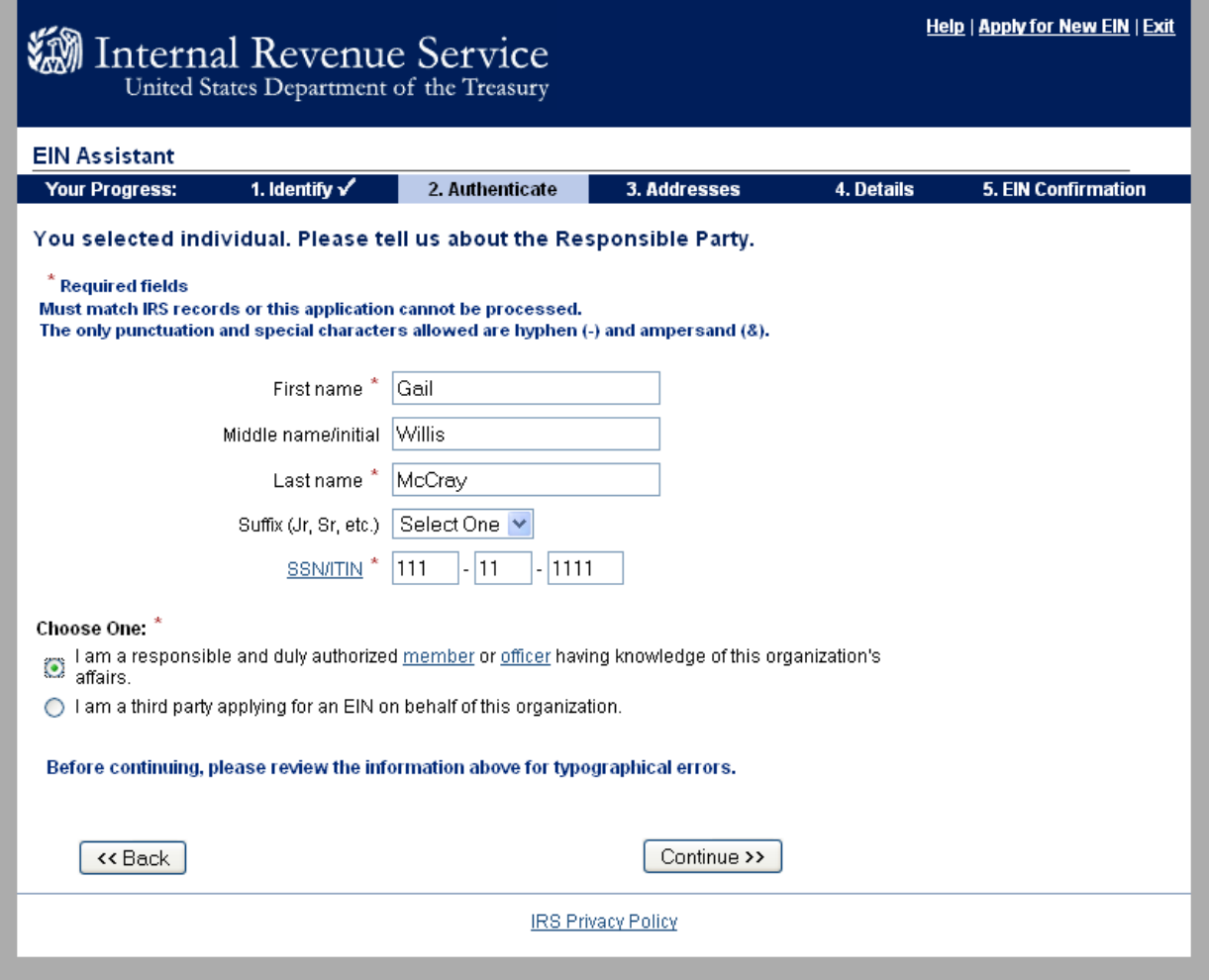

Enter information, preferably an officer of the CTA.

Select "I am a responsible and duly authorized member of officer having knowledge of this organization's affairs."

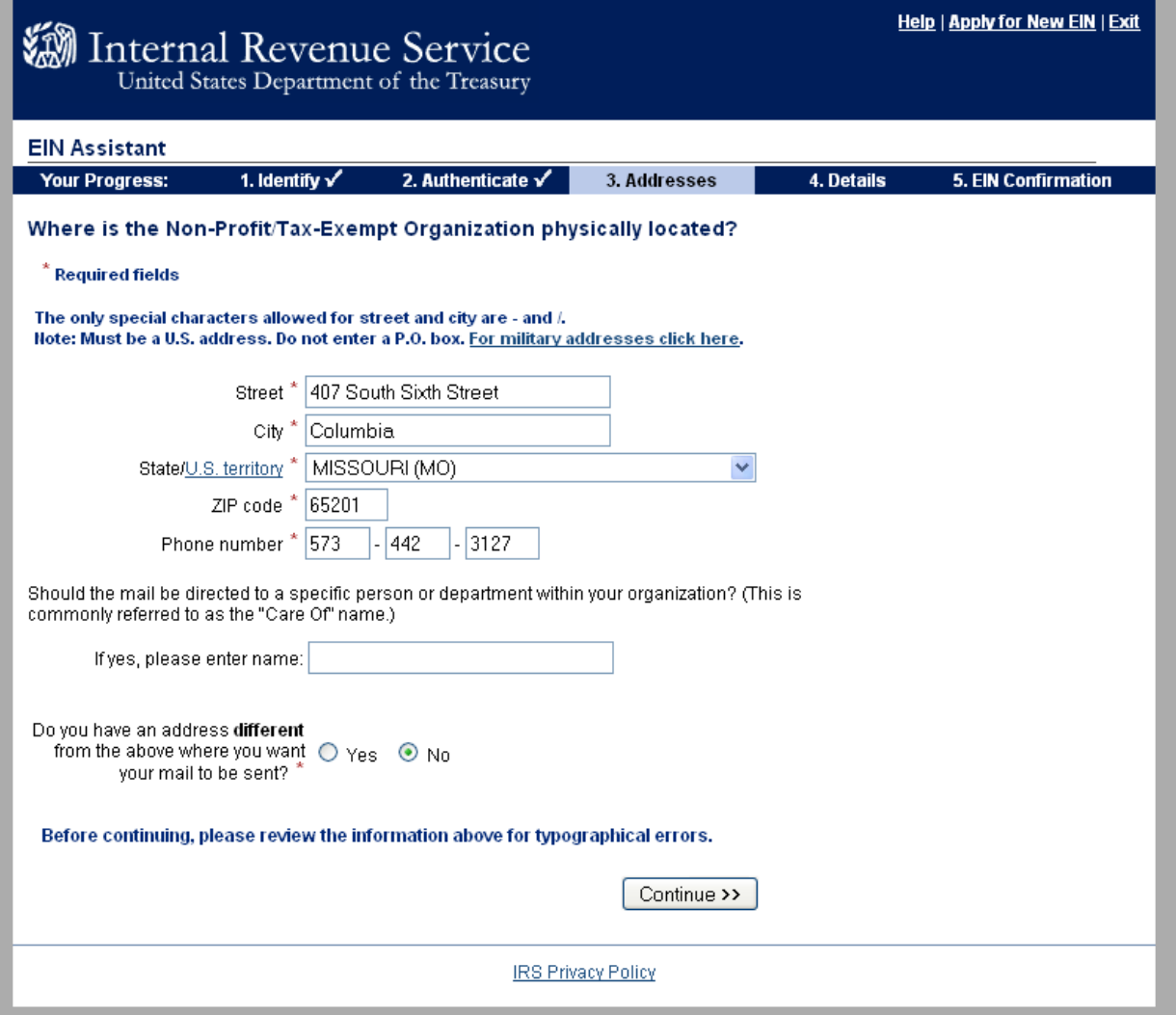

Enter information. If acceptable to receive mail at your school district you may wish to enter that address and complete the last section to have the mail directed to: "CTA President".

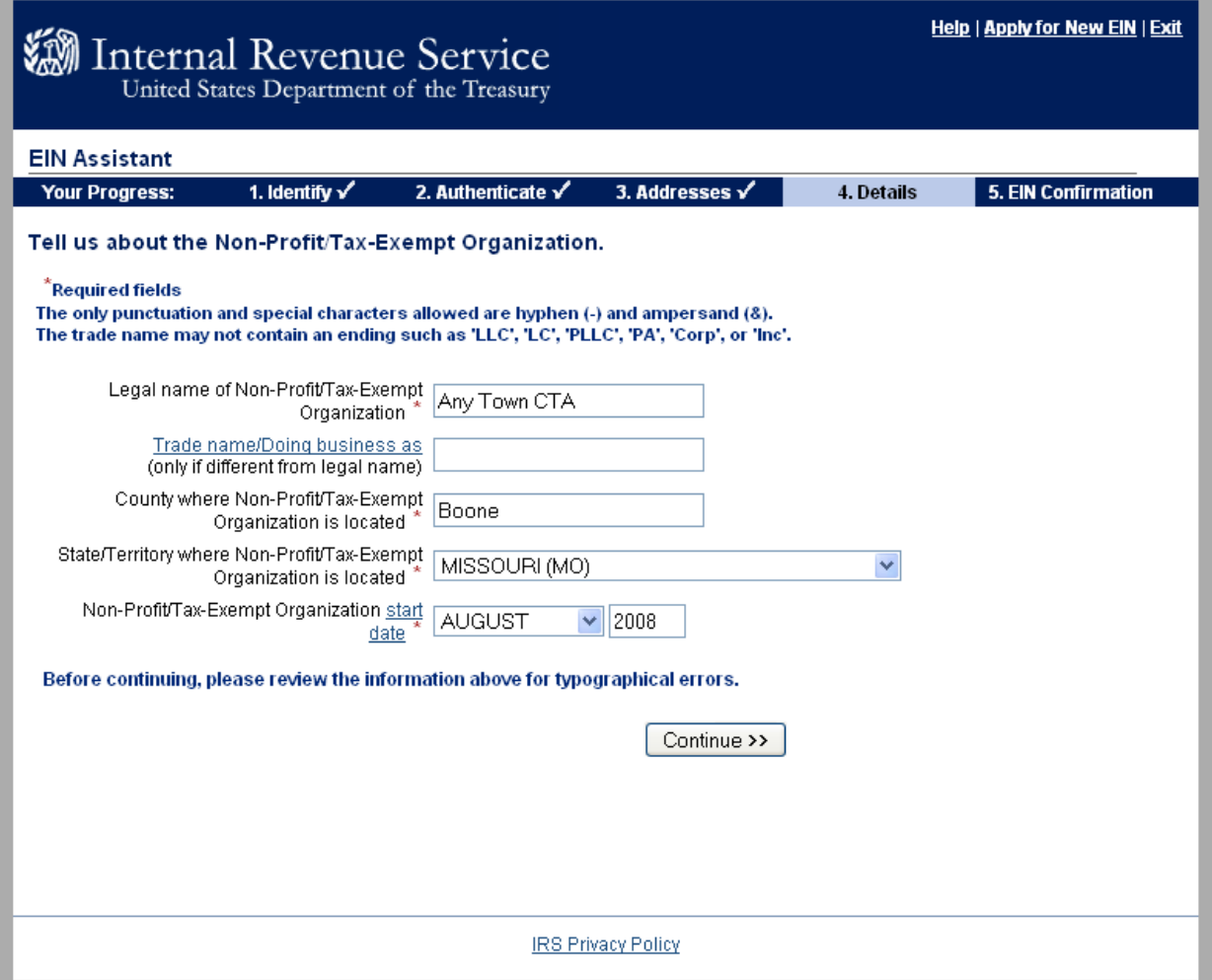

Enter information. Your legal name should match the name on your CTA Bylaws or Constitution. Enter the month and year that you are making the application. Ex: if you are applying for the EIN in November 2010, please enter November 2010.

**Help | Apply for New EIN | Exit** Internal Revenue Service **EIN Assistant** 1. Identify  $\checkmark$ 2. Authenticate  $\checkmark$ 3. Addresses  $\checkmark$ 4. Details 5. EIN Confirmation **Your Progress:** Tell us more about the Non-Profit/Tax-Exempt Organization. **Help Topics** \* Required fields What is Form 720? Does your business own a highway motor vehicle with a taxable gross weight of 55,000 pounds or more?  $O$  Yes  $\odot$  No Does your business involve gambling/wagering? \* ○ Yes ⊙ No Does your business need to file Form 720 ○ Yes ⊙ No (Quarterly Federal Excise Tax Return)? Does your business sell or manufacture alcohol, tobacco, or firearms? ○ Yes ⊙ No Do you have, or do you expect to have, any employees who will receive Forms W-2 in the next 12 months?<br>(Forms W-2 require additional filings with the IRS.) O Yes 3 No Before continuing, please review the information above. Continue >> **IRS Privacy Policy** 

Choose "No" for all questions.

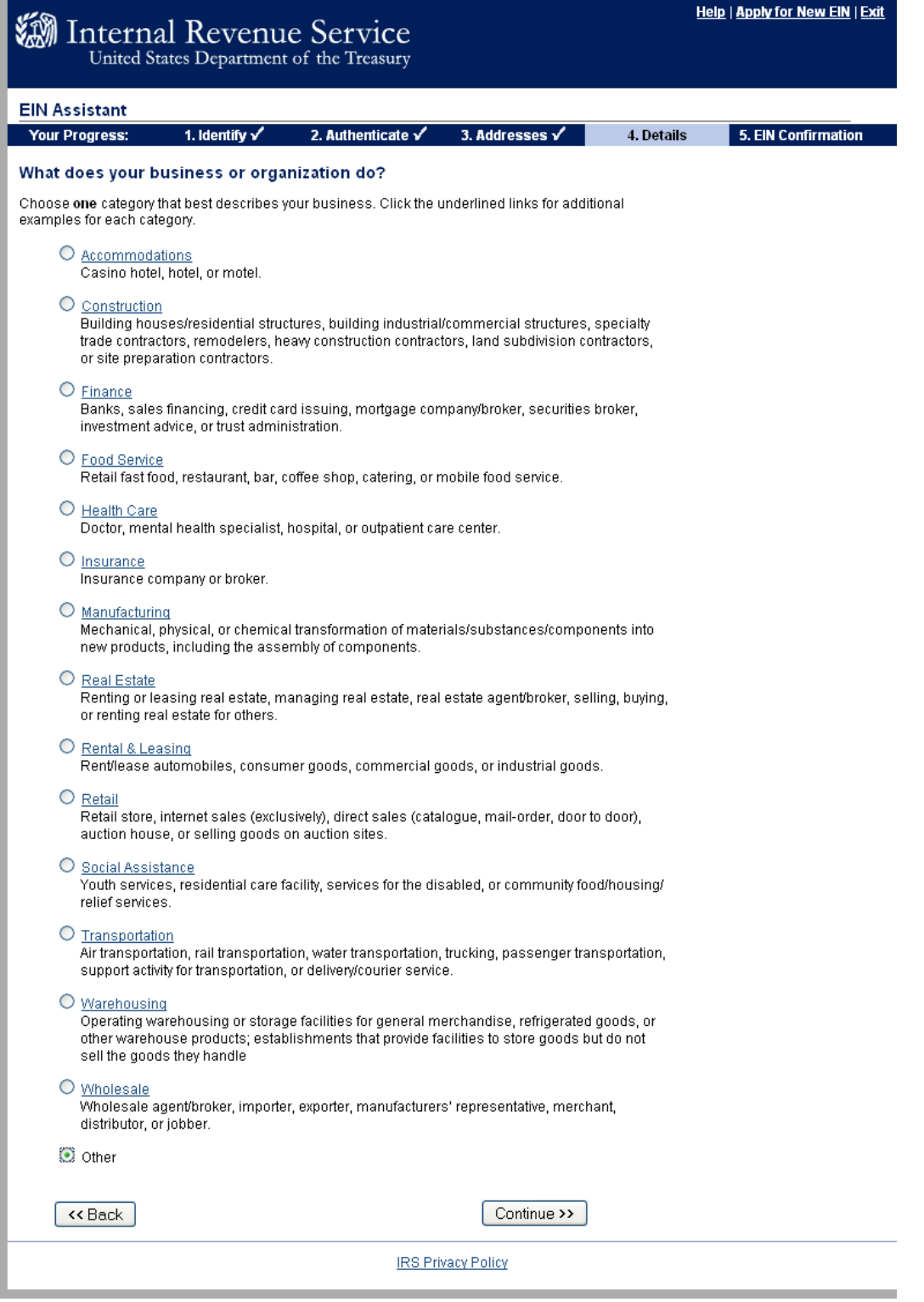

Choose "Other"

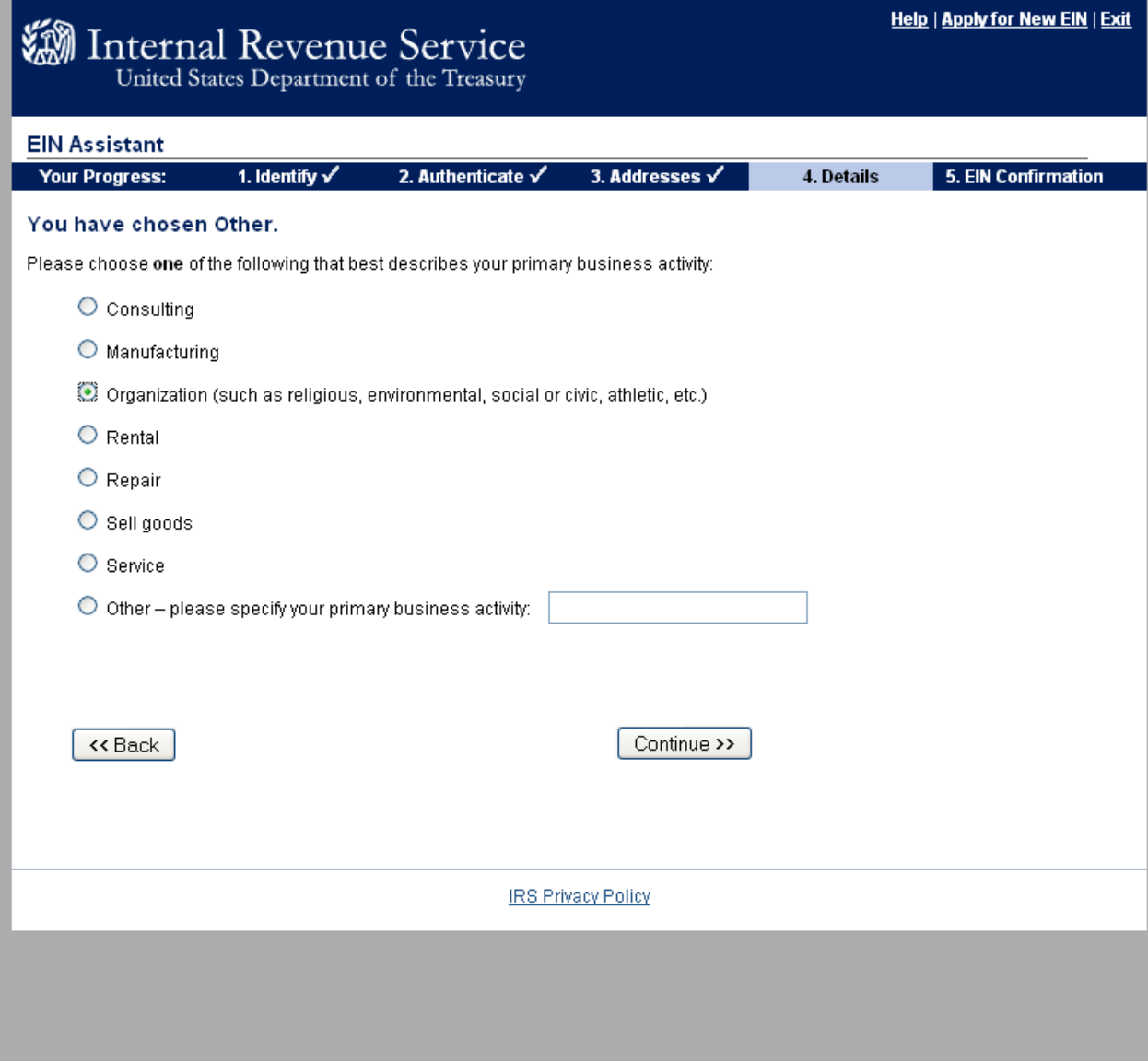

Choose "Organization"

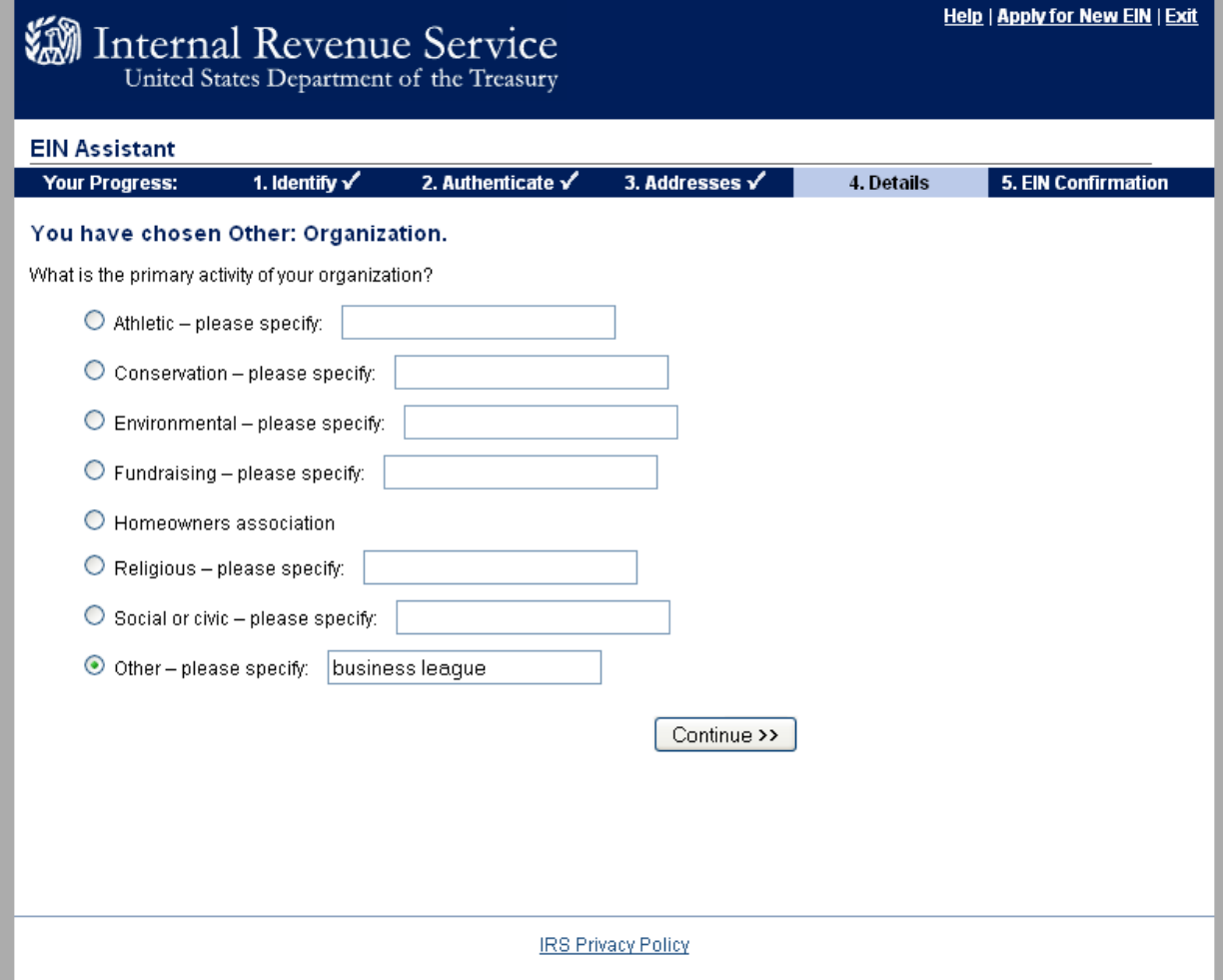

Choose "Other"

Enter "business league"

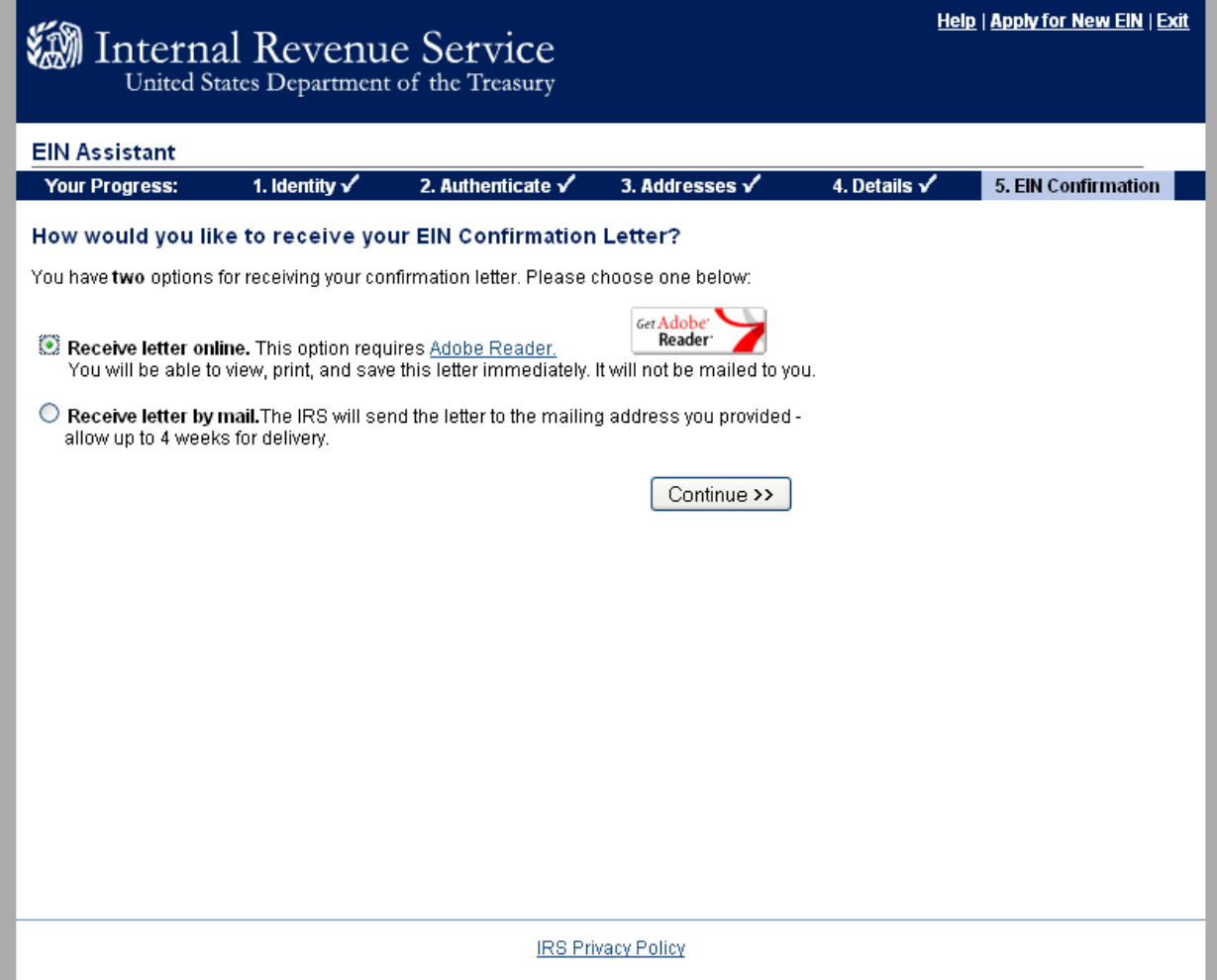

Choose method you prefer.

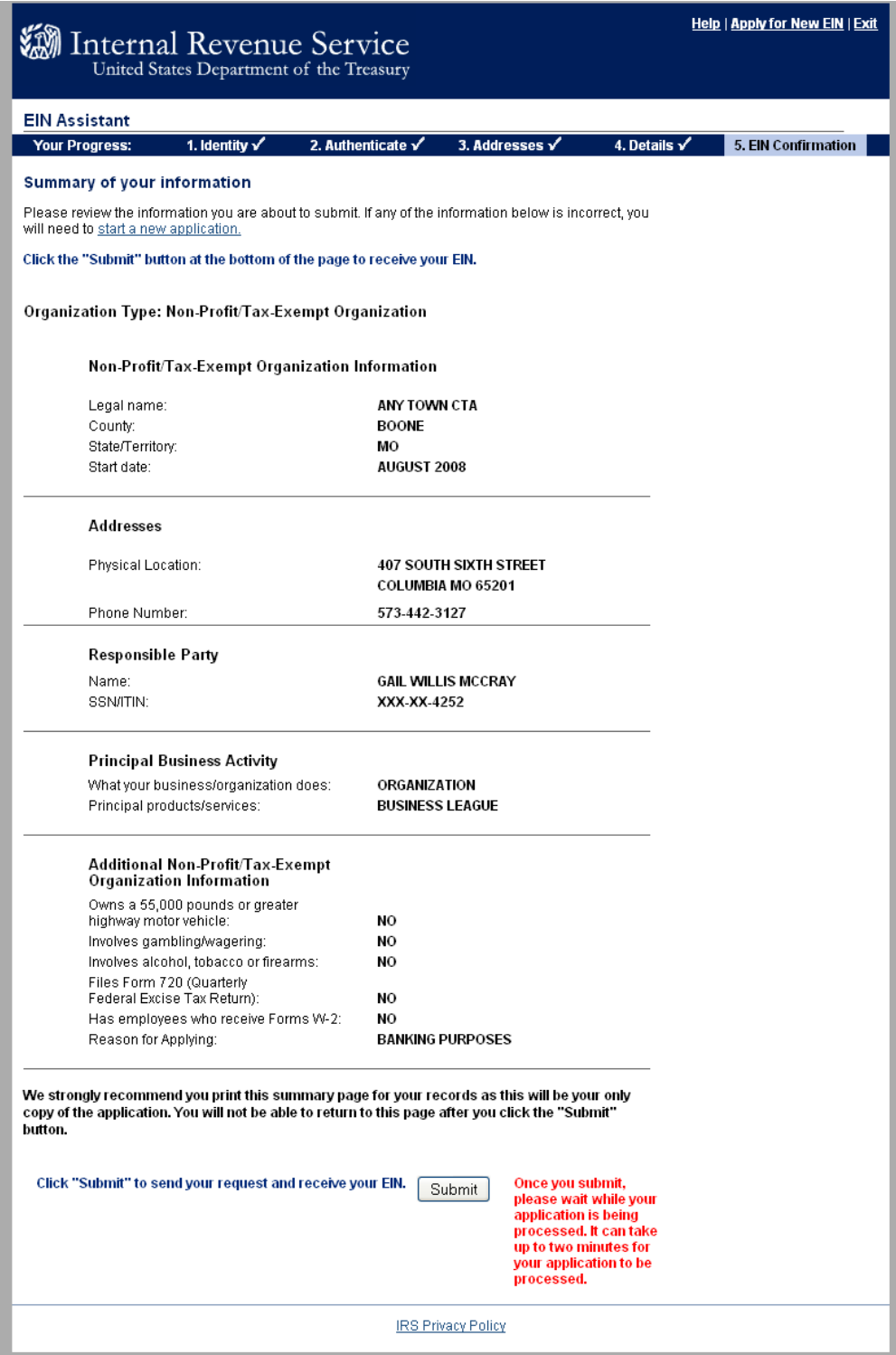

Review your information. If any information is incorrect you will have to start a new application.

Click "Submit"

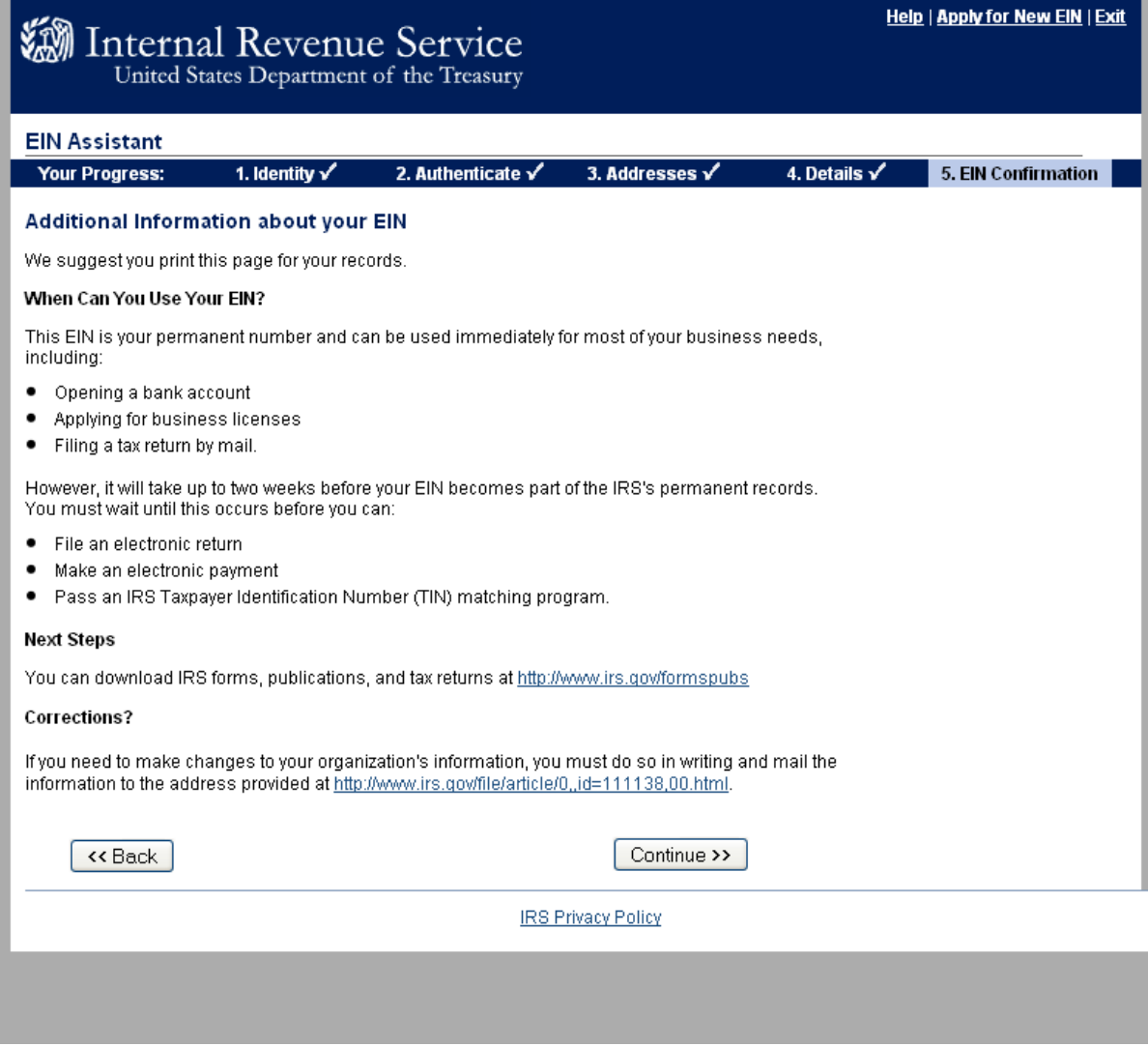

Read.

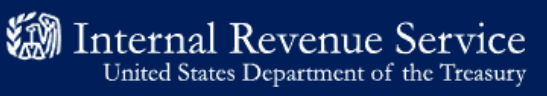

### **EIN Assistant**

Thank you for using the online EIN Assistant.

**IRS Privacy Policy** 

You are done!